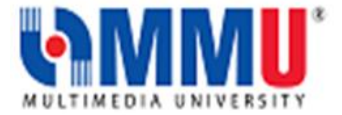

# **PTPTN ONLINE APPLICATION GUIDELINES**

# **(For new applicants and existing applicants who have completed Foundation or Diploma Programme)**

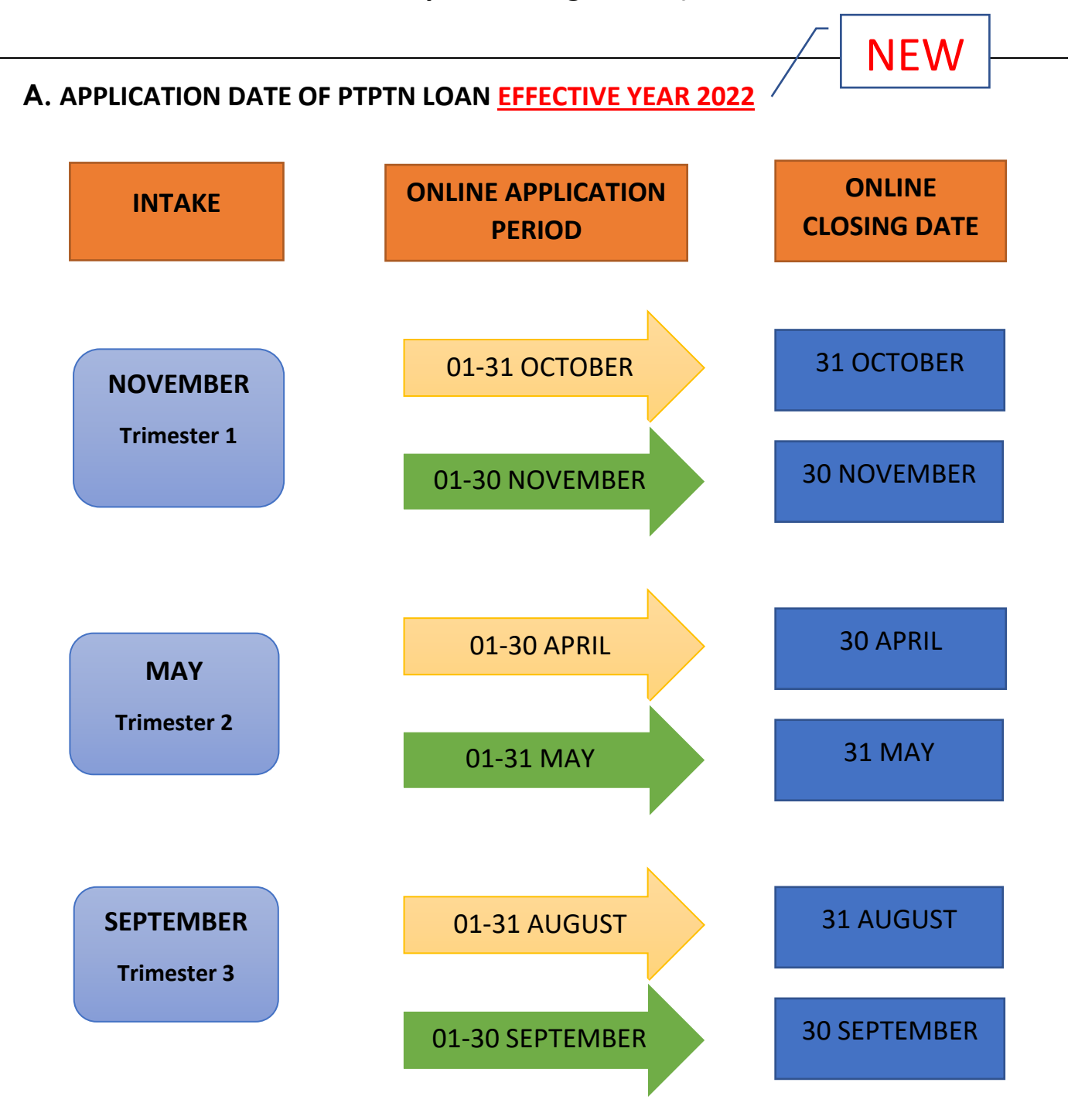

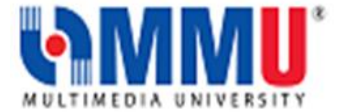

## **B. PROCEDURES FOR ONLINE APPLICATION**

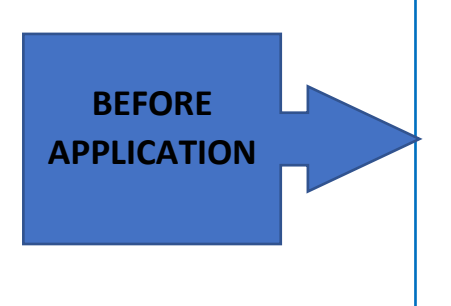

**Open Personal CIMB conventional account.**

**Open a SSPN-I account**

**Have received offer letter from Multimedia** 

**University**

**Access to the Loan Application Registration –**

**https://www.ptptn.gov.my/elmas-pin-purchase-**

**web/#/**

## **LOAN APPLICATION REGISTRATION STEPS**

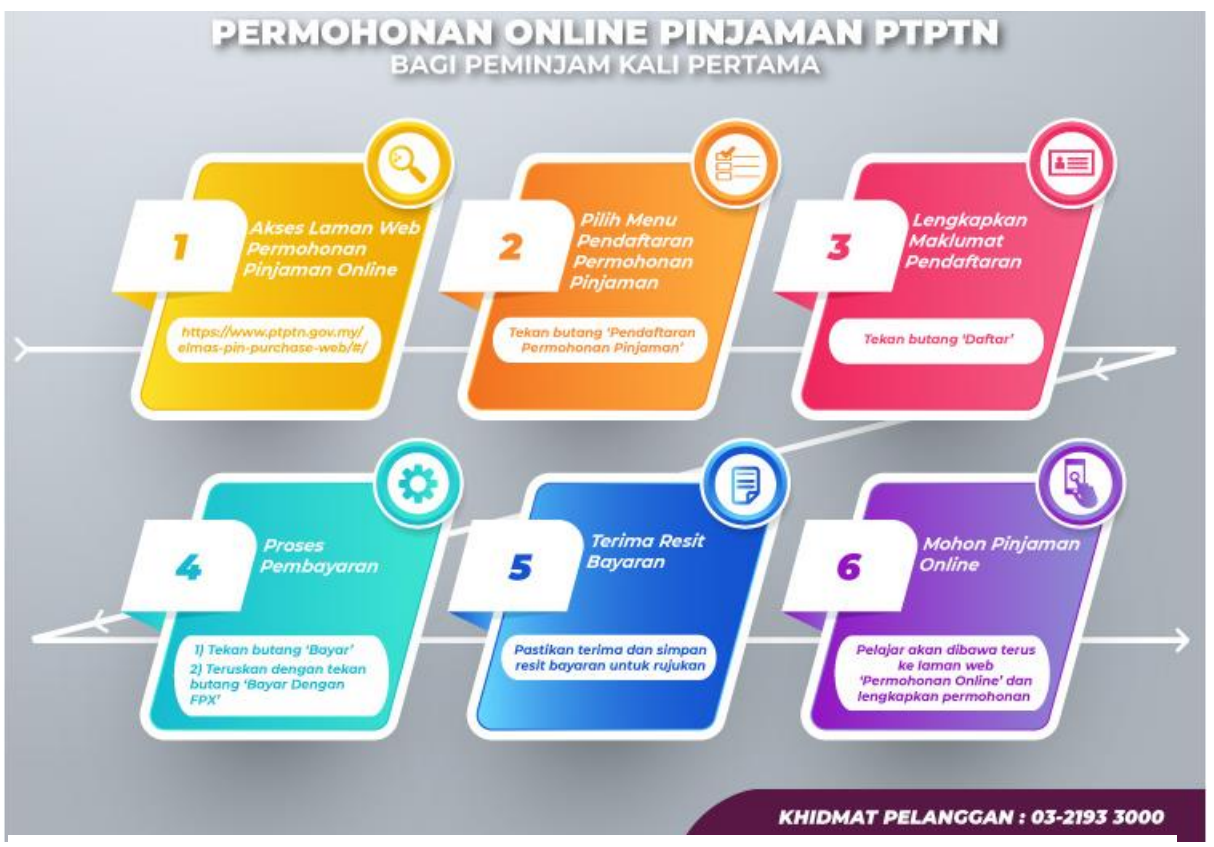

**IMPORTANT INFORMATION: MAKE SURE THE PIN NUMBER PURCHASED IS COMPLETED UNTIL THE PTPTN RECEIPT IS PRINTED**

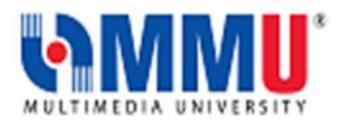

## **C. STEPS FOR PTPTN ONLINE APPLICATION**

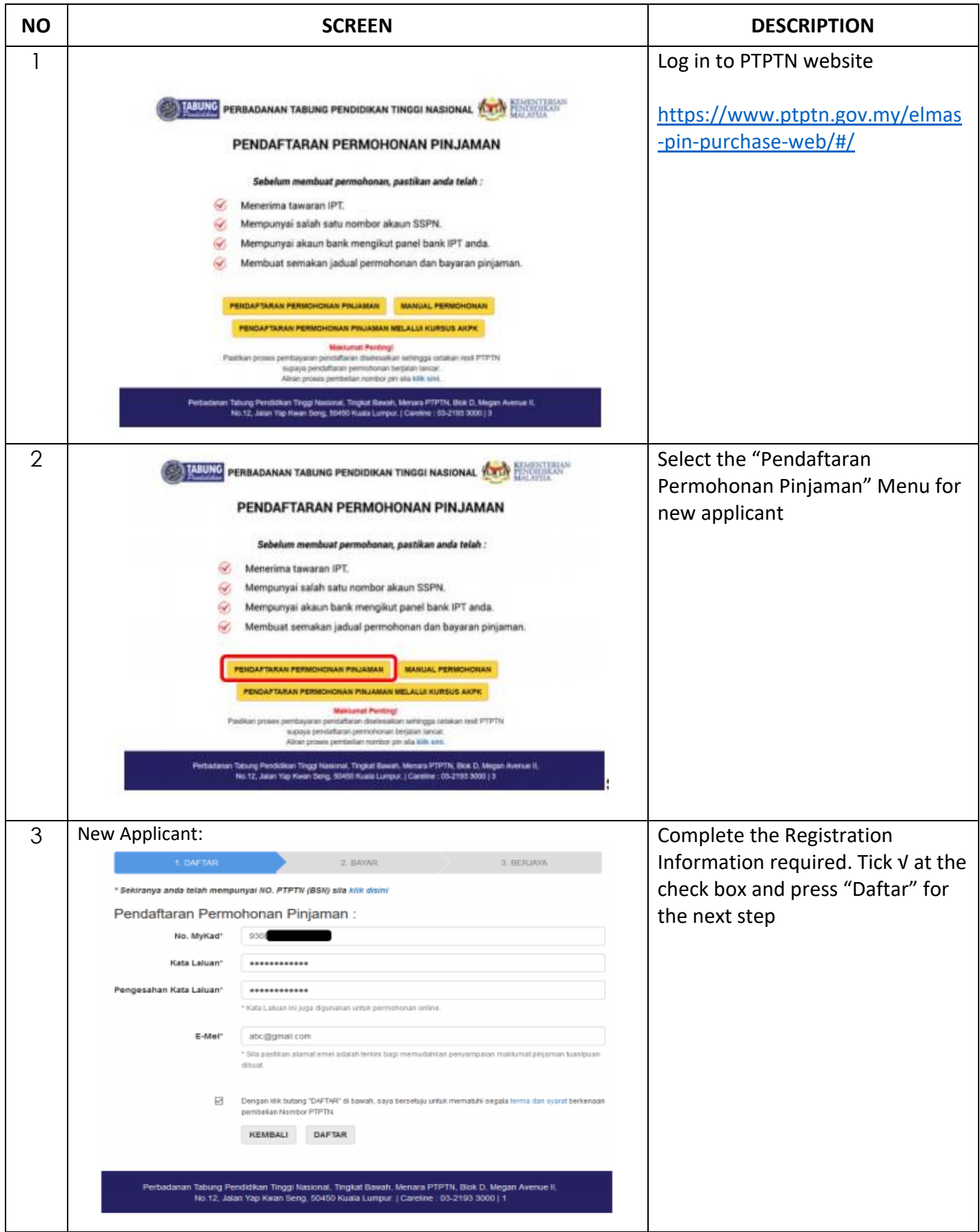

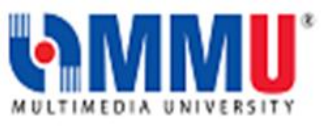

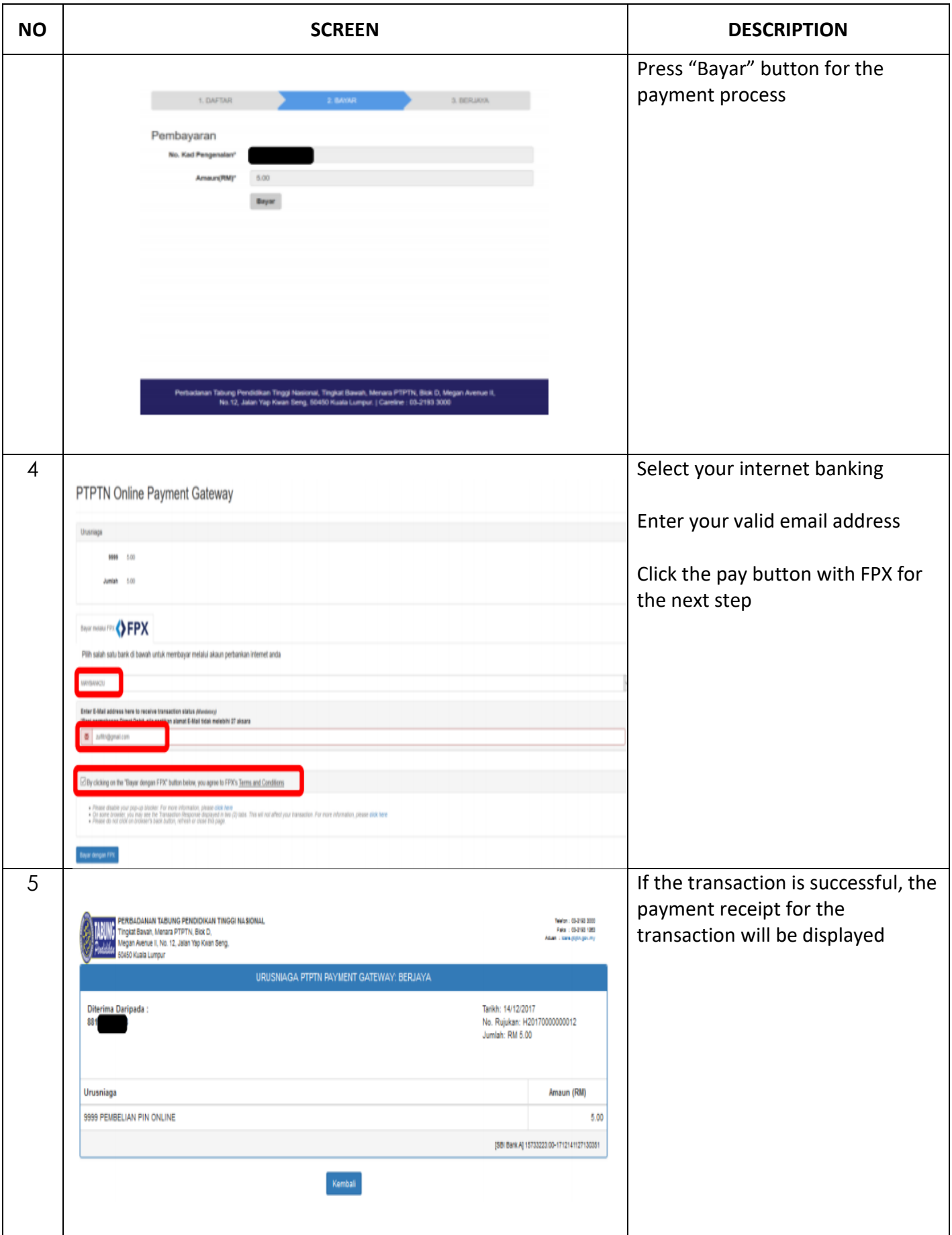

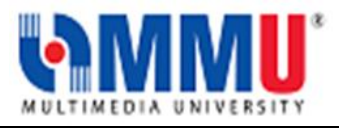

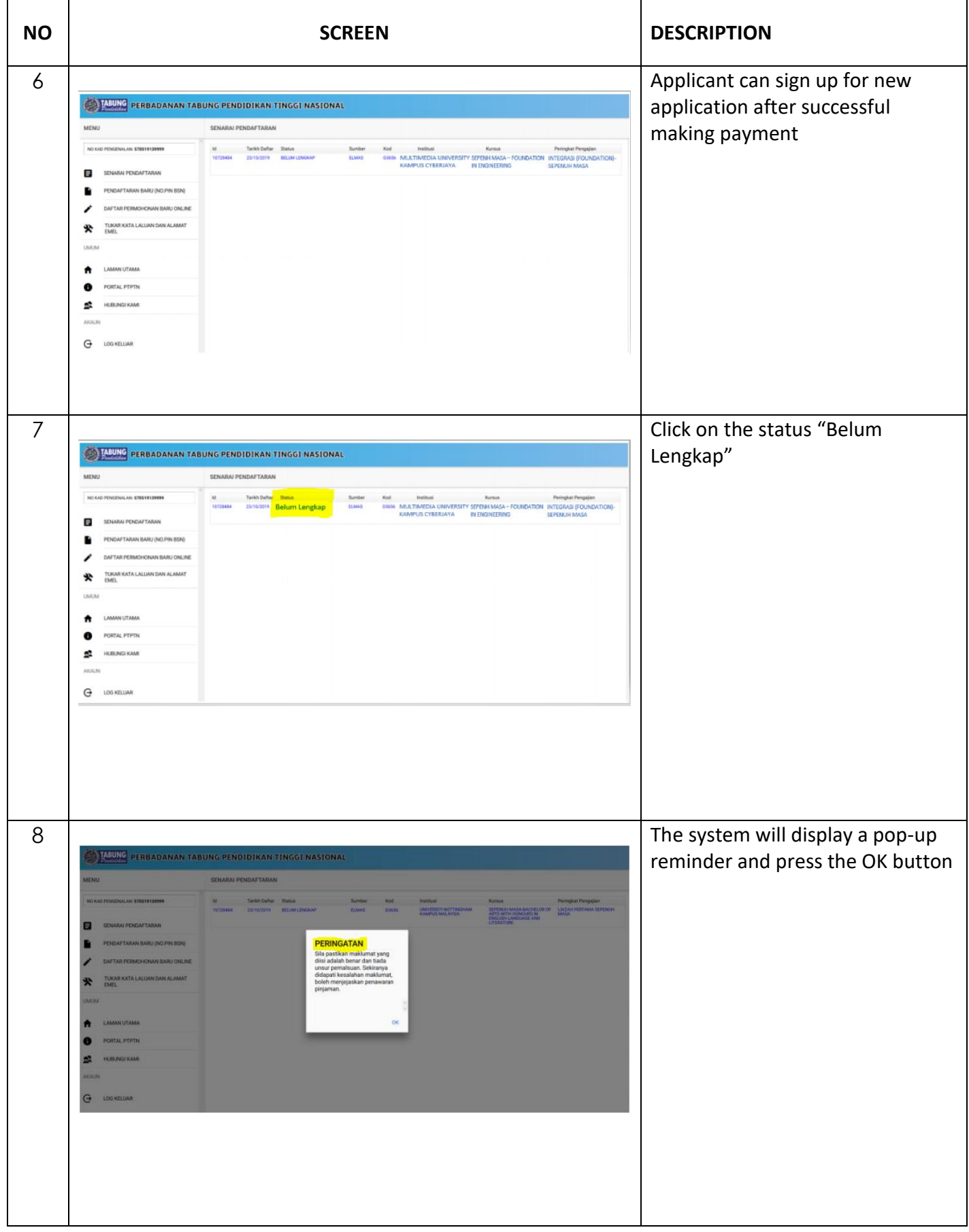

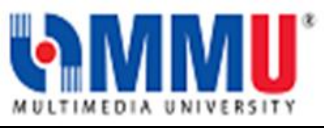

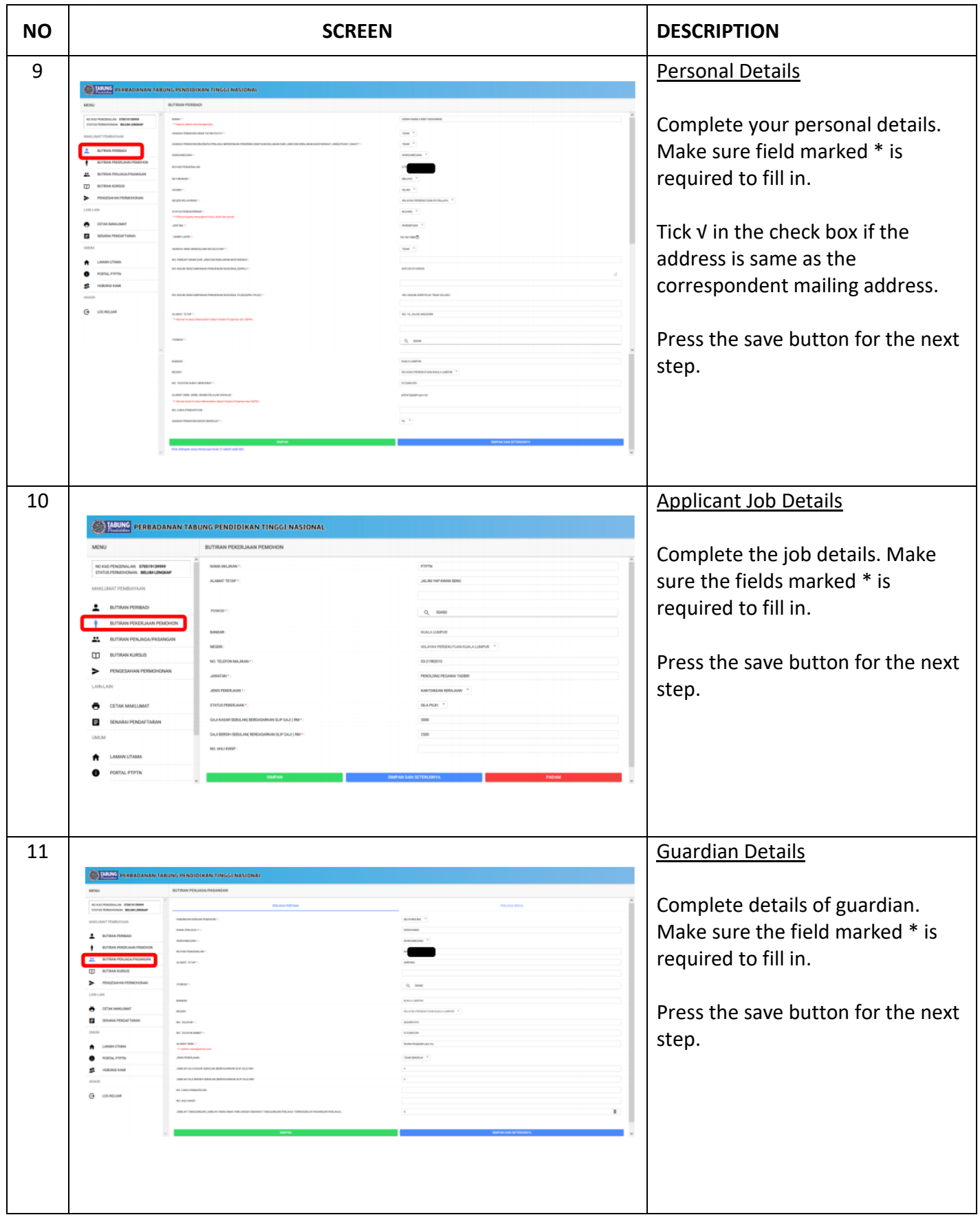

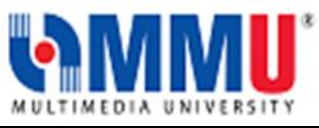

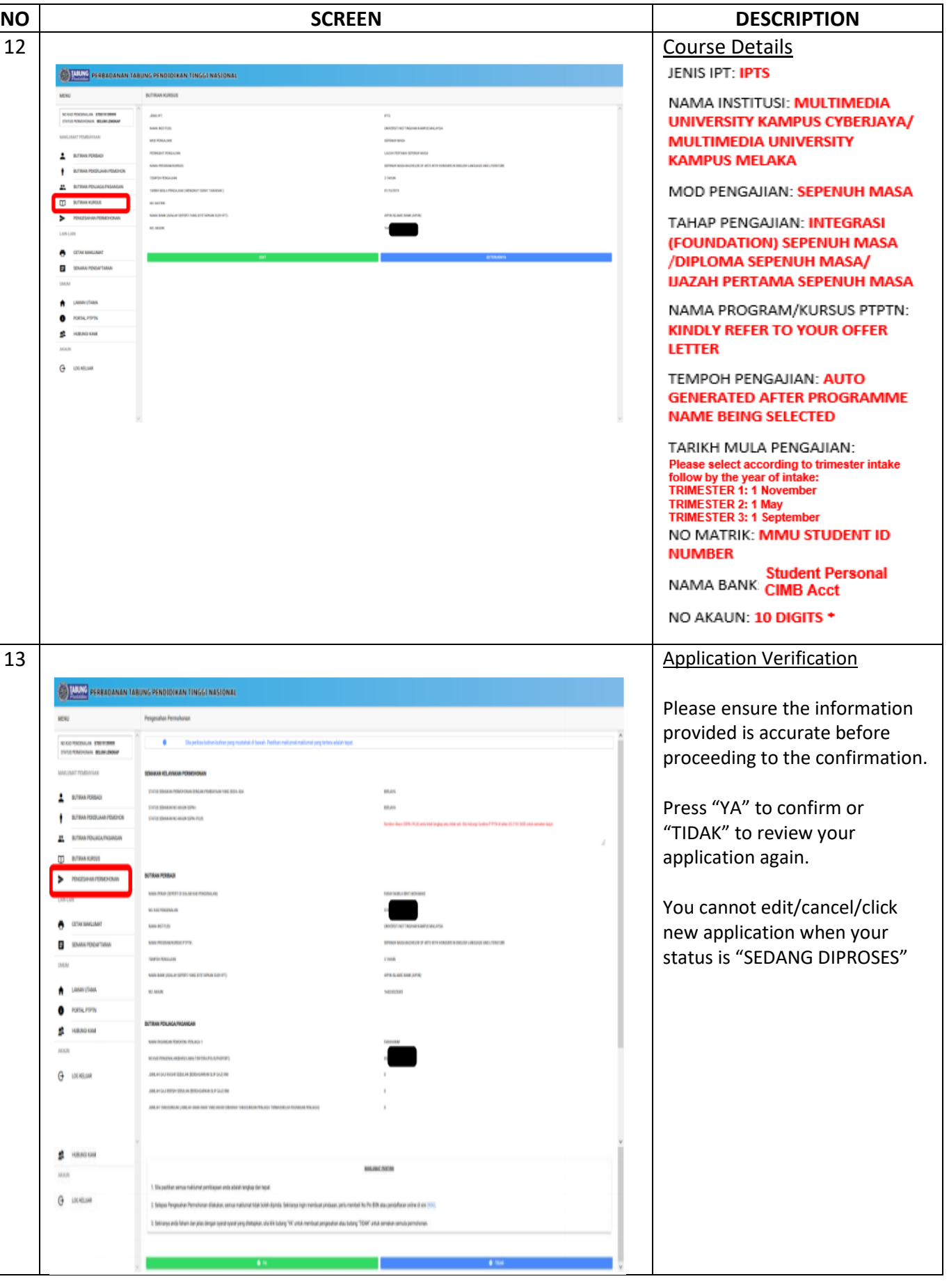

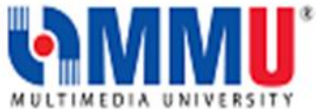

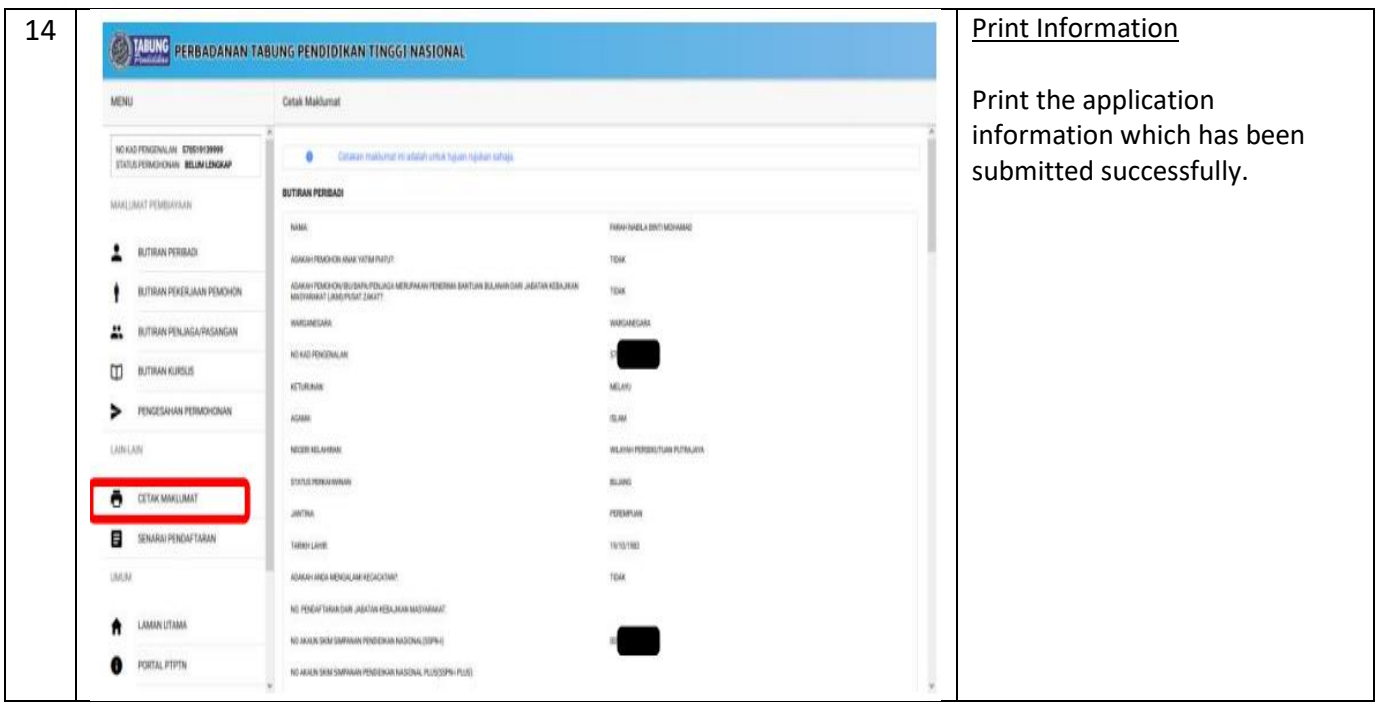

### Contact us:

- 1. PTPTN CALL CENTER: 03- 2193 3000
- 2. BURSARY UNIT, REGISTRAR OFFICE
	- I. Cyberjaya Campus Telephone Number: 03-8312 5619 / 5957 Email: [bursary@mmu.edu.my](mailto:bursary@mmu.edu.my)
	- II. Melaka Campus Telephone Number: 06-252 4463 / 4464 Email: [bursary@mmu.edu.my](mailto:bursary@mmu.edu.my)

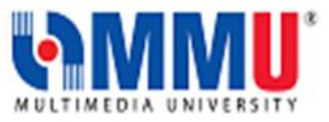

# **Frequently Asked Questions**

# **Perbadanan Tabung Pendidikan Tinggi Nasional (PTPTN) for Foundation, Diploma & Degree**

- 1. Who is eligible to apply for PTPTN Loan?
	- a. The applicant must be a Malaysian citizen.
	- b. The applicant must be 45 years old and below at the time of application.
	- c. The application must fulfil the requirements of the programme's entry qualification, as set by the Ministry of Education Malaysia (MOE) and the Malaysian Qualifications Agency (MQA).
	- d. The programme enrolled must be approved by the MOE and registered with PTPTN.
	- e. The programme enrolled must be accredited by MQA and within the validity period at the application's date. For applicants who have different qualifications, verifications must be obtained from MOE, and/or MQA, as applicable.
	- f. The remaining period of study upon application must be more than one year.
	- g. The applicant must have Skim Simpanan Pendidikan Nasional (SSPN) savings account before applying for PTPTN loan.
- 2. How to apply for PTPTN Loan?
	- a. Please apply online via PTPTN website at [https://www.ptptn.gov.my/e](https://www.ptptn.gov.my/)lmas-pin--purchase-web/#/
	- b. You may refer to MMU-**PTPTN ONLINE APPLICATION GUIDELINES** for steps in applying online
	- c. The guidelines can be downloaded from student's portal at *online.mmu.edu.my* using your IDM and click at the immersion menu to access.
- 3. What should I do if I have updated incorrect information for my Online Application?
	- a. You are required to re-apply PTPTN if you made any of the following mistake:
		- Wrongly updated *GAJI KASAR & GAJI BERSIH SEBULAN* (Monthly gross and net salary).
		- Wrongly selected *NAMA INSTITUSI (*name of institution).
		- Wrongly selected *NAMA PROGRAM/KURSUS* (name of programme).
		- Wrongly selected *TARIKH MULA PENGAJIAN* (intake date).

*Step:* 

## *a) Please fill up Borang Pembatalan dan Penolakan Tawaran PTPTN (downloaded from PTPTN website) and submit to any PTPTN office nearby.*

- *a. Buy a new pin number from Bank Simpanan Nasional.*
- *b. Apply online within the next application date.*
- b. You are required to **update correct information** if you made any of the following mistakes:
	- **●** Wrongly updated *BUTIRAN PERIBADI* (personal details).

**●** Wrongly updated *NAMA BANK/NO. AKAUN BANK* (name of Bank/Bank account number). *Step:*

## *a) Please fill up Borang Perubahan Maklumat Pelanggan (downloaded from PTPTN website) and submit to any PTPTN office nearby.*

4. Can I change a programme or major after my PTPTN Loan has been approved? You are not allowed to change your programme or major after your loan has been approved by PTPTN.

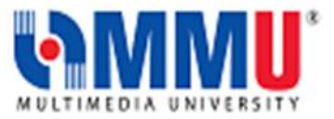

However, you may apply to continue the existing loan, provided your conversion of programme or major has been approved by the University and that you **do not extend** any of your semester.

Documents that are needed:

- a. Please fill up *Borang Permohonan Pertukaran Kursus* (downloaded from PTPTN website).
- b.**Offer letter** and **transcript** for the new programme.
- c. **Offer letter** and **transcript** from the previous programme.
- d. **Confirmation letter** which states that you are not repeating any semester. (To request from the Faculty Office: ready after 3 working days)
- e. Completed form are to be sent directly to any PTPTN Office nearby.

However, if you your change of programme or major involve in extending your semester, therefore you must terminate and re-apply PTPTN.

*Step:*

*a) Please fill up Borang Pembatalan dan Penolakan Tawaran PTPTN (downloaded from PTPTN website) and submit to any PTPTN office nearby.*

- *a. Buy a new pin number from Bank Simpanan Nasional.*
- *b. Apply online within the next application date.*
- 5. Do students need to pay the tuition fees whilst applying for PTPTN Loan?

Yes, students who are applying or have applied for the PTPTN loan are required to PAY THEIR CURRENT OUSTANDING FEES WHENEVER IT IS DUE. Confirmation of receiving 1st PTPTN payment are only upon final approval from PTPTN after successful submission of documents.

6. How much of PTPTN loan will I get?

This will depend on the applicant's financial background and monthly income of the family. You may refer to the table below as a guide:

#### **Degree Programmes**

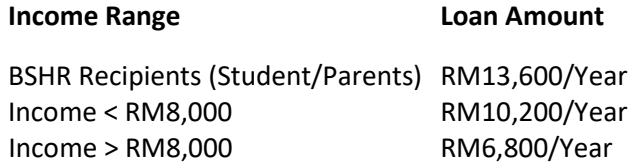

#### **Foundation/Diploma Programmes**

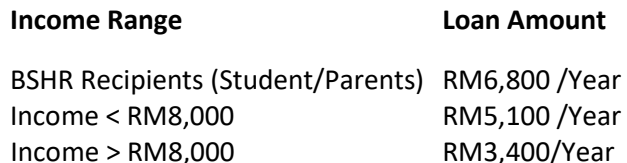

- 7. When is the expected disbursement of PTPTN loan?
	- a. The loan disbursement will be credited directly to the student's personal savings account with CIMB Bank.
	- b. 1st payment will be made within 1 month after successful submission of documents to PTPTN.
	- c. Subsequent payments will be made three times per academic year.

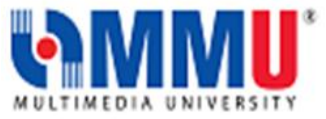

### *Please refer to schedule below for the tentative dates of payment*

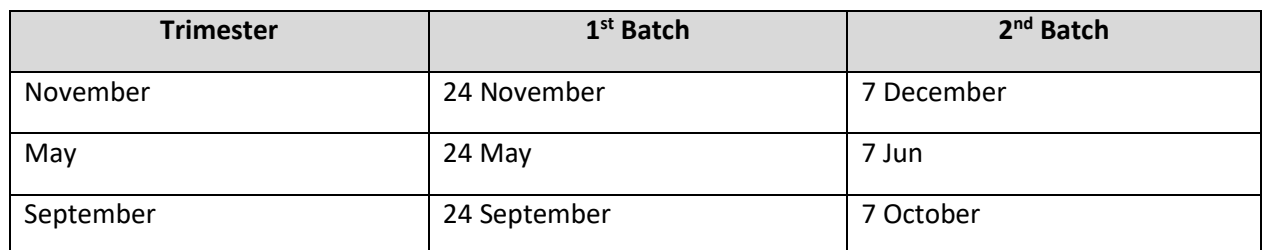

*\*Please be advised that this payment schedule is subject to changes*

- d. The subsequent payments will be made available after PTPTN receives the confirmation from the University that the student is progressing into the following semester and has obtain a **GPA of 2.00 and above** or a **PASS** in the previous semester.
- 8. What will be the possible cause(s) of PTPTN loan disbursement suspension?
	- The disbursement of loan will be suspended for any of the following reason(s):
		- Student obtained a **GPA of less than 2.00/4.00** or **FAIL** in the previous semester.
		- Student defer his/her study
- 9. What are the terms and conditions to apply for PTPTN loan repayment exception?
	- a. Awarded with First Class Bachelor's Degree by the Higher Education Institution.
	- b. Attended full-time bachelor's degree programme.
	- c. Completed programme within the period stated in the loan agreement.
	- d. Programme completed must be accredited by the MQA.
	- e. The PTPTN loan does not overlap with any other sponsorship.
	- f. The application for exemptions must be submitted within 12 months from the date of your convocation.
	- g. Students must be under the **B40 and M40** household's income category upon graduation with effect from 1 January 2019 **B40- household income less than RM3,860/month**

**M40- household income more than RM3,860 and less than RM8,319/month**

#### **Documents that are needed to be attached:**

- a) Fill up the *Akuan Peminjam* form. You can download the form from PTPTN website at <https://www.ptptn.gov.my/borang-bayaran-balik-side>
- b) Certified true copy of First-Class Bachelor's Degree.
- c) Certified true copy of academic transcript.
- d) Certified true copy of accreditation certificate from MQA.

**Note: All documents (b, c and d) must be certified by the EXAM Unit, Registrar Office MMU Completed form and documents are to be sent directly to any PTPTN Office nearby.**

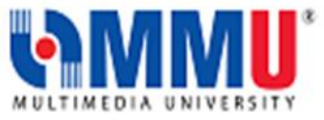

- 10. What is the PTPTN loan interest rate? PTPTN loans are subject to a flat rate interest of **1%.**
- 11. Who should I call if I need more information about the PTPTN loan? You may call the following numbers:
	- a. PTPTN CALL CENTER: 03- 2193 3000
	- b. BURSARY UNIT, REGISTRAR OFFICE
		- Cyberjaya Campus Telephone Number: 03-8312 5619 / 5957 Email: [bursary@mmu.edu.my](mailto:bursary@mmu.edu.my)
		- Melaka Campus Telephone Number: 06-252 4463 / 4464 Email: [bursary@mmu.edu.my](mailto:bursary@mmu.edu.my)